## **Focus stacking – using Photoshop Elements plus**

- 1. Set up what you want to take with lighting if indoors or if outside stick and pegs to stop plants moving.
- 2. You are going to take your photos with a single focus point on different parts of your subject that you want in focus. nb. before you start to keep things stable:
	- use a tripod to ensure the camera does not move
	- switch off image stabiliser if you have it
	- use a remote shutter or delayed shutter release.

I have only used half a dozen photos, but I understand those taking this seriously might take 25 different points of focus ! ( not sure that Elements would cope – only trial and error will tell)

- 3. Take your first photo and adjust the exposure so that it is what you want ( you'll want a good depth of field- a good free app for this is 'TrueDoF-Intro' ) and then
	- **set to manual, to maintain the same aperture and shutter speed** (so that the photos will match up).
	- Don't forget if your **ISO** is on automatic, to set that too, to manual.
- 4. Focus stacking is on the full Adobe Photoshop but you will need to add **'elements plus'** if you are using Elements. Elements plus is described as allowing hidden parts of Photoshop!
- 5. You can buy it fairly cheaply by download from<http://elementsplus.net/> ( it costs about £10.00 depending on conversion rate and will enable you to do all sorts of other things !??). It downloads and works in a pretty hassle-free way; honest! Make sure you download for your version of Elements and whether windows or mac.( Has to be at least Elements version 8)
- 6. Then there is a good YouTube demo on [https://www.youtube.com/watch?v=NgoUF1DA\\_T4](https://www.youtube.com/watch?v=NgoUF1DA_T4) (beware, there are also some rubbish ones)
- 7. Open all your chosen photos in Elements
- 8. Once you have Elements plus installed, you need to bring it up in Elements: click on effects

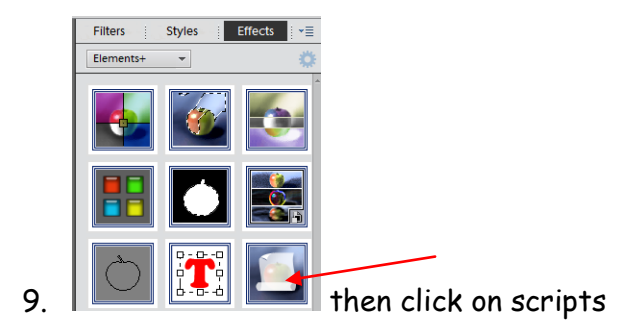

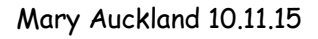

**Effects** 

Grap

ers

 $\mathbf{x}$ Scripts Click on 'sharpen' and then 'focus stacking'. Sharpen  $\boxed{\mathbf{r}}$  $\blacksquare$ and go1. Sharpen Soft  $\blacktriangleright$  [ 2. Sharpen Hard 3. Sharpen Vivid  $+$ 4. Sharpen Linear Π Edge Mask  $\bigstar$ Focus Stacking  $\blacksquare$ FS-Sharpener 直  $\pmb{\varphi}$  $\blacklozenge$ Local Contrast Sharpen Luminosity  $\boldsymbol{i}$ Split Sharpness

- 10. Sit back and Elements plus will stack your photos into layers.( give it time)
- 11. Return to layers fх Effects Layers
- 12. And then flatten your layers for your stacked photo, ( layers menu flatten layers).
- 13. You may need to crop, if the edges haven't quite met up at the edges, or do some other tidying up.

This article is from a Talk given to BCC on 26/11/15 by Mary Aukland